## **1. Apresentação**

O SIGRH é um Sistema Integrado de Recursos Humanos que informatiza os procedimentos de recursos humanos vinculados à Pró Reitoria de Gestão de Pessoal (PROGEP), tais como: consultas aos dados pessoais e funcionais, férias, registro eletrônico de frequência, inscrição em ações de capacitação, banco de talentos, avaliação funcional, dimensionamento de força de trabalho, concursos, capacitações, atendimentos on-line, solicitações e requerimentos eletrônicos, registros funcionais, relatórios de RH, dentre outros. A maioria das operações possui algum nível de interação com o sistema SIAPE (sistema de âmbito nacional), enquanto outras são somente de âmbito interno. O SIGRH pode ser acessado através do link https://sistemas.ufrb.edu.br/sigrh.

## **2. Efetuando Login**

Para acessar o Sistema Integrado de Recursos Humanos (SIGRH), você deve: Acessar o SIGRH no sítio: https://sistemas.ufrb.edu.br/sigrh (Figura 1). O usuário é o número do seu SIAPE (matrícula) e a senha é a mesma utilizada para acessar o SIPAC/SIGAA/SIGPP, cadastrada junto ao setor de TI da UFRB.

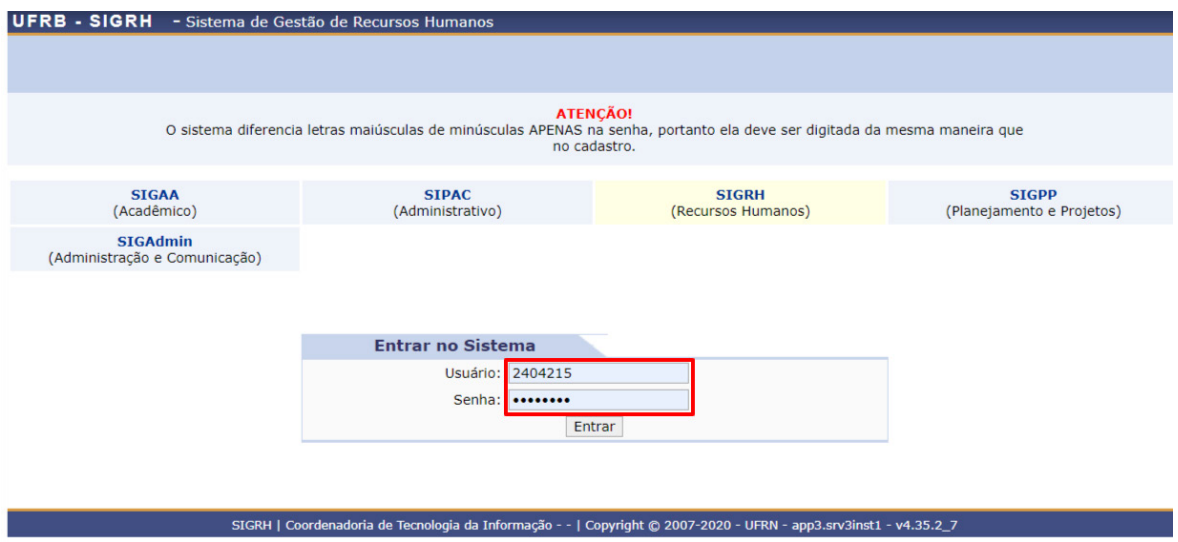

**Figura 1 –** Tela inicial de acesso ao Sistema, onde deve-se efetuar o login.

Após efetuar o login, aparecerá a tela para registrar o seu ponto eletrônico. Clique em "**Continuar acessando o sistema",** conforme **Figura 2.** 

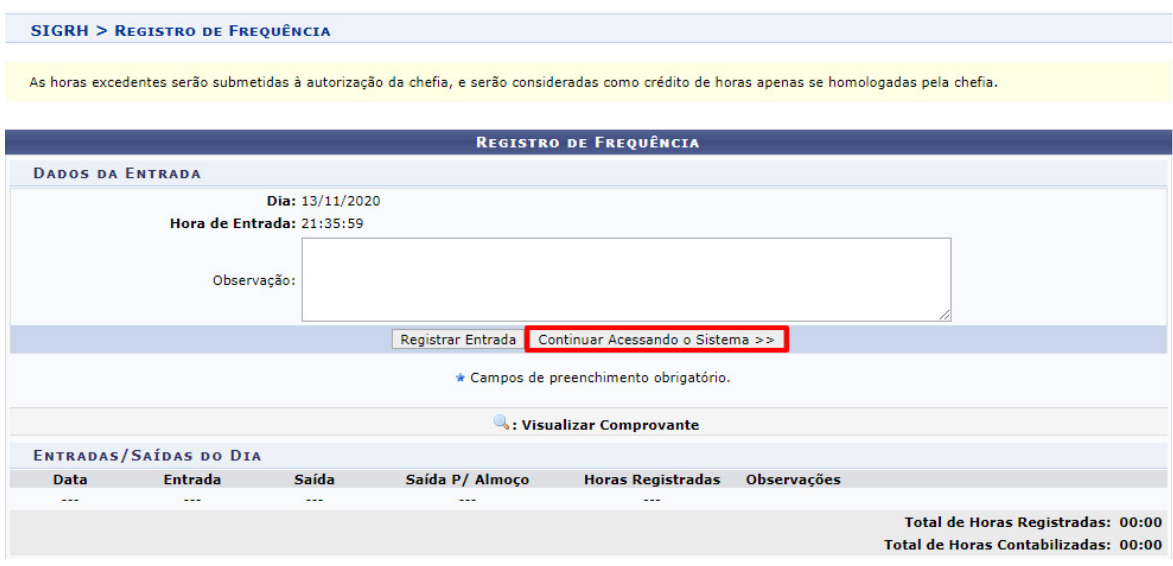

**Figura 2 -** Tela do SIGRH, após efetuar o login.

## **3. Acesso Rápido**

Após clicar em "**Continuar acessando o sistema",** você terá acesso à tela inicial do Módulo SIGRH (menu servidor), conforme **Figura 3.**

|                                                      | UFRB - SIGRH - Sistema de Gestão de Recursos Humanos |                                                                                                    |                 |                         | Ajuda?              |                                   | Tempo de Sessão: 01:29             | <b>SAIR</b> |
|------------------------------------------------------|------------------------------------------------------|----------------------------------------------------------------------------------------------------|-----------------|-------------------------|---------------------|-----------------------------------|------------------------------------|-------------|
| Módulos                                              |                                                      |                                                                                                    |                 |                         | <b>Caixa Postal</b> |                                   | Abrir Chamado                      |             |
| NUC APOIO ADM E PROTOCOLO DA PROGEP (11.01.05.08.02) |                                                      |                                                                                                    |                 | <b>BC</b> Menu Servidor | Я<br>Alterar senha  |                                   |                                    |             |
|                                                      |                                                      | Avaliação   <b>Z</b> Capacitação   <b>Z</b> Chefia de Unidade   Q Consultas   Bescritório de Ideias   Q Serviços   <b>Z</b> Solicitações |                 |                         |                     |                                   |                                    |             |
|                                                      |                                                      |                                                                                                    |                 |                         |                     | <b>DE PAGAMENTO</b>               | <b>CALENDÁRIO DA FOLHA</b>         |             |
| Não há notícias cadastradas.                         |                                                      |                                                                                                    |                 |                         |                     | Período: Abertos<br>$\checkmark$  |                                    |             |
|                                                      |                                                      |                                                                                                    |                 |                         |                     | <b>ABERTOS</b>                    |                                    |             |
|                                                      |                                                      |                                                                                                    |                 |                         |                     | Evento                            | Período                            |             |
|                                                      |                                                      |                                                                                                    |                 |                         |                     | Freqüência                        | Homologação de $02/04$ a 31/12 $-$ |             |
| <b>ACESSO RÁPIDO</b>                                 |                                                      |                                                                                                    |                 |                         |                     |                                   | <b>ATENDIMENTO ONLINE</b>          |             |
| <b>Dados</b>                                         | Dados                                                | Solicitação                                                                                                    | Designações     | K<br>Registro de        |                     |                                   |                                    |             |
| <b>Funcionais</b>                                    | <b>Pessoais</b>                                      | Eletrônica                                                                                                    |                 | Frequência              |                     |                                   |                                    |             |
|                                                      |                                                      |                                                                                                    |                 |                         |                     |                                   | <b>Portal do Servidor</b>          |             |
| Capacitação                                          | $\ddot{\cdot}$<br>Formulário<br><b>Transporte</b>    |                                                                                                    |                 |                         |                     |                                   |                                    |             |
|                                                      |                                                      |                                                                                                    |                 |                         |                     | <b>Minhas</b><br><b>Mensagens</b> |                                    |             |
|                                                      |                                                      |                                                                                                    |                 |                         |                     |                                   |                                    |             |
|                                                      |                                                      | <b>FÉRIAS DO EXERCÍCIO</b>                                                                                                    |                 |                         |                     | <b>Trocar Foto</b>                |                                    |             |
| <b>Início</b>                                        | Fim                                                  | <b>Exercício</b>                                                                                                    | <b>Situação</b> |                         |                     | <b>Editar Perfil</b>              |                                    |             |
| 25/01/2021                                           | 12/02/2021                                           | 2020                                                                                                    | Paga/Marcada    |                         |                     |                                   |                                    |             |
| 18/03/2021                                           | 27/03/2021                                           | 2020                                                                                                    | Paga/Marcada    |                         |                     |                                   |                                    |             |
|                                                      |                                                      |                                                                                                    |                 |                         |                     |                                   |                                    |             |
|                                                      |                                                      | <b>FÓRUNS</b>                                                                                                    |                 |                         |                     |                                   | <b>DADOS FUNCIONAIS</b>            |             |

**Figura 3 –** Tela inicial do SIGRH

Nesta tela inicial demonstrada acima na **figura 3,** você terá acesso rápido as principais funcionalidades do SIGRH, tais como: dados funcionais e pessoais,